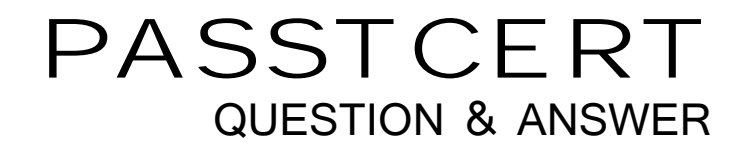

# **Higher Quality Better Service!**

We offer free update service for one year HTTP://WWW.PASSTCERT.COM

# **Exam** : **70-740**

# **Title** : Installation, Storage, and Compute with Windows Server 2016

# **Version** : DEMO

1.You have a Hyper-V host named Server1 that runs Windows Server 2016. Server1 hosts a virtual machine named VM1 that runs Windows Server 2012. VM1 has the following configuration.

C:\>Get-VM VM1 | f1 Version, HardDrives, DynamicMemoryEnabled, Generation, MemoryStartup

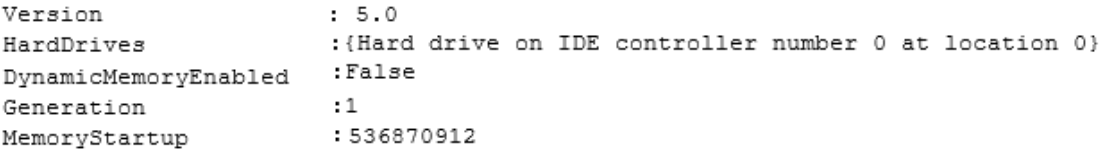

C:\>Get-VMIntegrationService VM1

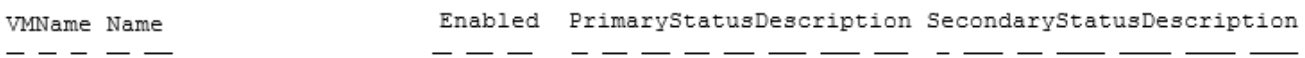

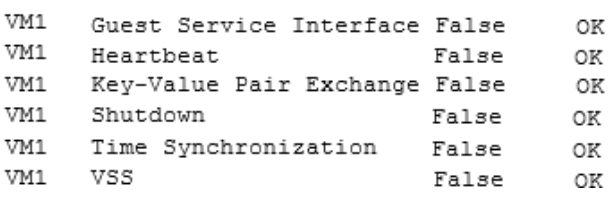

You discover that when you back up Server1, VM1 temporarily pauses.

You need to ensure that you can back up Server1 without causing downtime on VM1.

What should you do?

- A. Increase the memory on VM1
- B. Connect the hard disk drive of VM1 to an SCSI controller
- C. Update the virtual machine version of VM1
- D. Upgrade VM1 to Windows Server 2016
- E. Enable the VSS integration service on VM1

#### **Answer:** E

#### **Explanation:**

References:

https://www.starwindsoftware.com/blog/hyper-v-backup-challenges-windows-server-2016-needsto-address

2.You have a server named Server1 that runs Windows Server 2016. Windows Defender is enabled on Server1.

Server1 runs an application named App1 that stores various types of files in Microsoft OneDrive for Business, MicrosoftOneDrive, and Microsoft SharePoint Online. App1 also interacts with several local services.

You need to prevent Windows Defender from scanning any files opened by App1.

What should you do on Server1?

- A. Run the Set-ExecutionPolicy cmdlet.
- B. Run the New-AppLockerPolicy cmdlet.
- C. Modify the real-time protection settings in Windows Defender.
- D. Run the Add-MpPreference cmdlet.

#### **Answer:** D

#### **Explanation:**

References: https://docs.microsoft.com/en-us/windows/security/threat-protection/windows-defenderantivirus/configure-process-opened-file-exclusions-windows-defender-antivirus

### 3.DRAG DROP

Your network contains an Active Directory domain named contoso.com. The domain contains two servers named Server1 and Server2 that run Windows Server 2016. Server1 and Server2 have multiple local disks attached.

You need to create a storage pool by using Storage Spaces Direct.

Which three actions should you perform in sequence? To answer, move the appropriate actions from the list of actions to the answer area and arrange them in the correct order.

## **Actions**

# **Answer Area**

From Server1, run the New-SpacesPool cmdlet.

On Server1 and Server2, install the Failover Clustering feature.

From Server1, run the New-StorageFileServer cmdlet.

From Server1, run the New-Cluster cmdlet.

On Server1 and Server2, install the Storage Replica feature.

From Server1, run the Enable-ClusterStorageSpacesDirect cmdlet.

On Server1 and Server2, install the File Server role service

**Answer:**

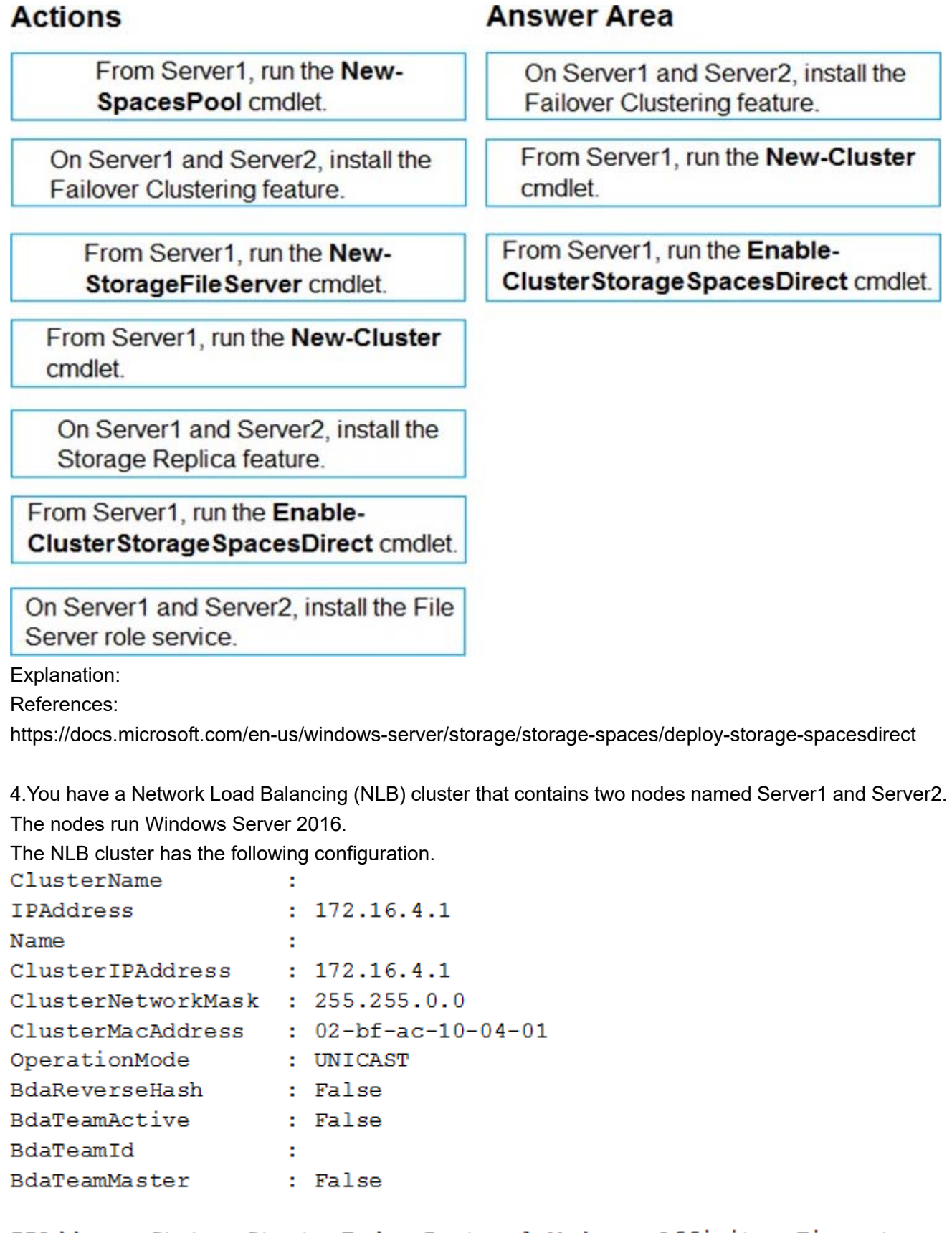

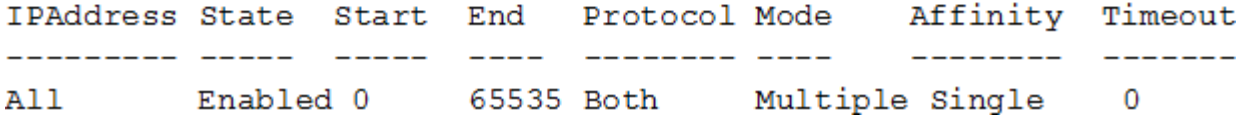

#### **4** / **5**

You deploy the Web Server (IIS) server role identically to both servers.

You need to configure NLB to load balance requests between the web servers. HTTP requests must be stateless. HTTPS requests must be stateful.

What should you do? Each correct answer presents part of the solution.

A. Modify the Cluster operation mode.

- B. Suspend the cluster.
- C. Drainstop the cluster.
- D. Add a new port rule.
- E. Edit the existing port rule.

### **Answer:** C,D

Explanation:

References: https://www.ntweekly.com/2017/09/04/failover-nlb-cluster-host-member/ https://docs.microsoft.com/en-us/windows-server/networking/technologies/network-load-balancing

### 5.HOTSPOT

You have a server named VM1. VM1 is a virtual machine on a Hyper-V host that runs Windows Server 2016. You need to create a checkpoint that includes the virtual machine memory state of VM1. What command should you run? To answer, select the appropriate options in the answer area.

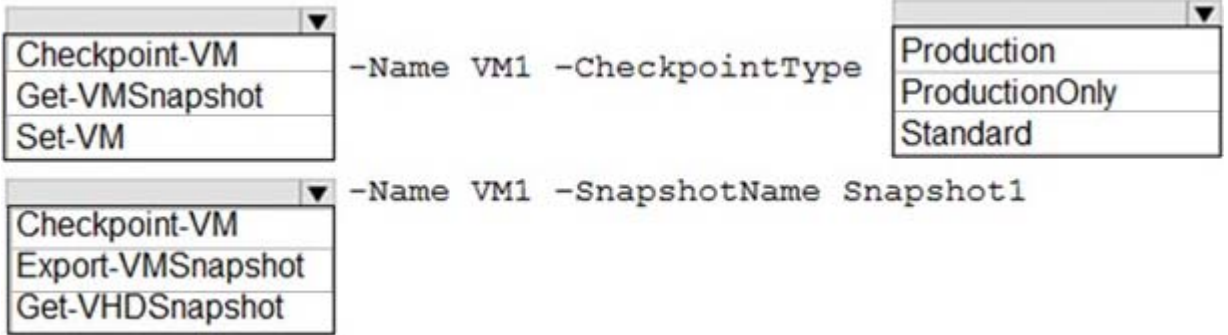

### **Answer:**

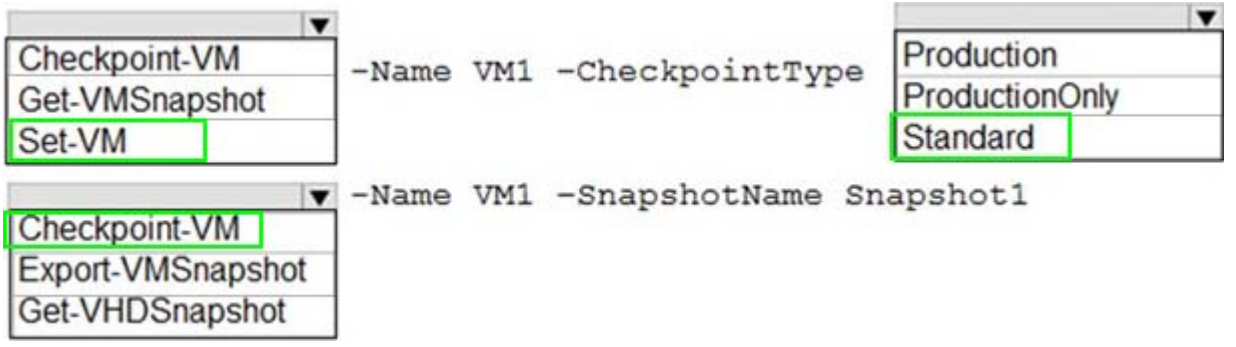

Explanation:

References: https://docs.microsoft.com/en-us/virtualization/hyper-v-on-windows/user-guide/checkpoints